# PDP-HDSDI Expansion Card

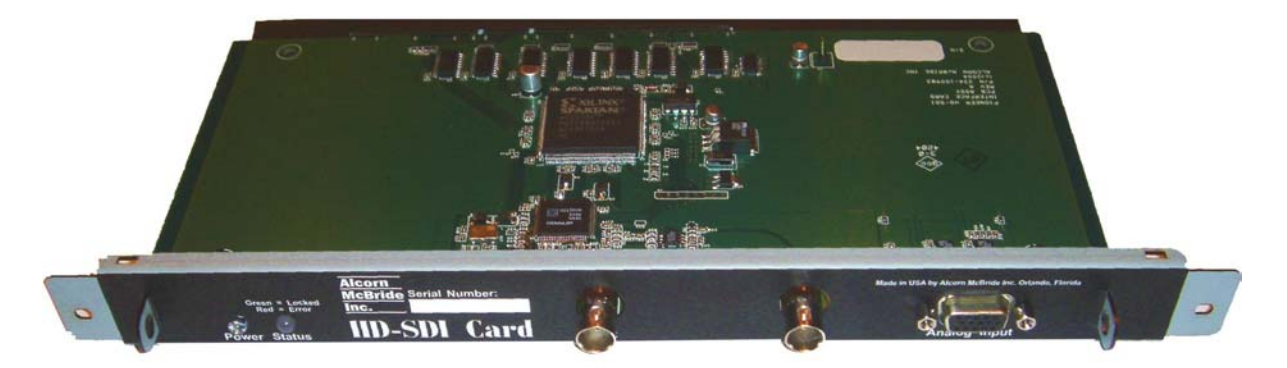

## *for Pioneer Professional Plasma Displays User's Guide*

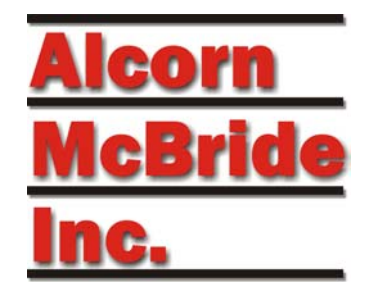

Every effort has been made to assure the accuracy of the information contained in this manual, and the reliability of the Alcorn McBride PDP-HDSDI Expansion Card hardware and software. Errors can sometimes go undetected, however. If you find one, please bring it to our attention so that we can correct it for others. Alcorn McBride welcomes comments and suggestions on the content and layout of its documentation.

Applications described herein are for illustrative purposes only. Alcorn McBride Inc. assumes no responsibility or liability for the use of these products, and makes no representation or warranty that the use of these products for specific applications will be suitable without further testing or modification. Alcorn McBride products are not intended for use in applications where a malfunction can reasonably be expected to result in personal injury. Customers using or selling Alcorn McBride products for use in such applications do so at their own risk, and agree to fully indemnify Alcorn McBride for any damages resulting from such improper use or sale.

This publication was created using Microsoft Word 2000 for Windows XP, Version 9.0.4119 SR-1. Cameraready art and illustrations were produced using Corel DRAW Version 8.0

Alcorn McBride PDP-HDSDI Expansion Card ™ is a trademark of Alcorn McBride Inc., all rights reserved.

Copyright © 2004 Alcorn McBride, Inc. All rights reserved.

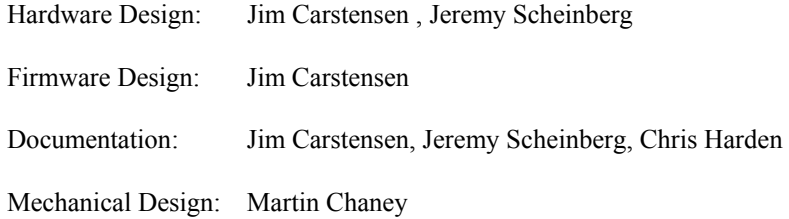

#### **Document Number 110-101016.00 Rev B**

### **Alcorn McBride** lnc.

**Alcorn McBride Inc. 3300 S. Hiawassee, Suite 105 Orlando, Florida 32835 (407) 296-5800 FAX: (407) 296-5801 Internet: http://www.alcorn.com e-mail: support@alcorn.com** 

## Table of Contents

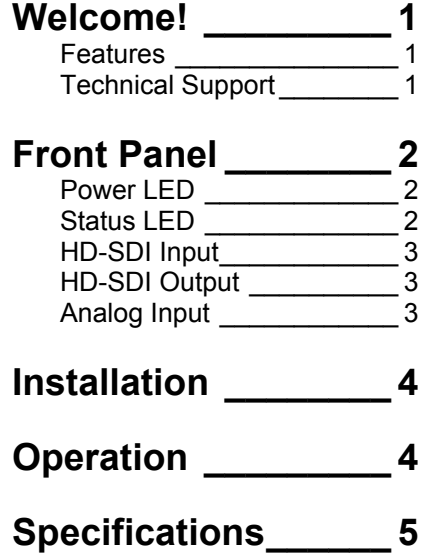

### Welcome!

Thank you for purchasing the Alcorn McBride PDP-HDSDI Expansion Card ™. The PDP-HDSDI is an expansion card for Pioneer's 4th generation line of professional plasma displays. It adds industry-standard SMPTE-292M or SMPTE-259M serial digital video input capability to your Pioneer Professional Plasma Display.

The PDP-HDSDI allows you to connect your Pioneer plasma display directly to professional quality broadcast equipment or any other device with serial digital video capability. (It's the perfect companion for your Alcorn McBride DVM/HD-Pro.)

The Alcorn McBride PDP-HDSDI card eliminates bulky, expensive, short-run DVI or HDMI cables and provides the optimum input for your plasma display.

#### **Features**

The PDP-HDSDI Expansion Card offers a wide range of features including:

- Compatibility with all Pioneer  $4<sup>th</sup>$  Generation Professional Plasma Displays
- SMPTE-292M (HD-SDI) or SMPTE-259M (SD-SDI) Digital Video Input
- Buffered and re-clocked SMPTE-292M output.
- Analog Component or RGBHV input on DB15 connector.
- Status and Power LEDs

### **Technical Support**

You can obtain information about specifying, installing, configuring, updating and programming your Alcorn McBride PDP-HDSDI Expansion Card from several sources:

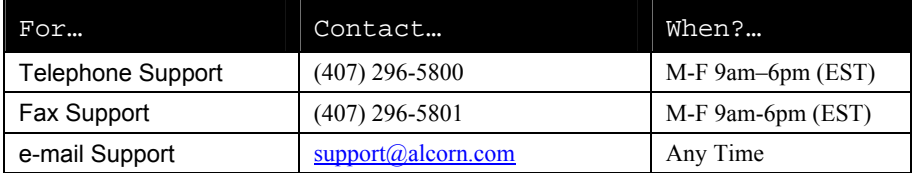

## Front Panel

The PDP-HDSDI Front Panel contains two LEDs, two BNC connectors, and one HD15 multi-pin 'D' connector.

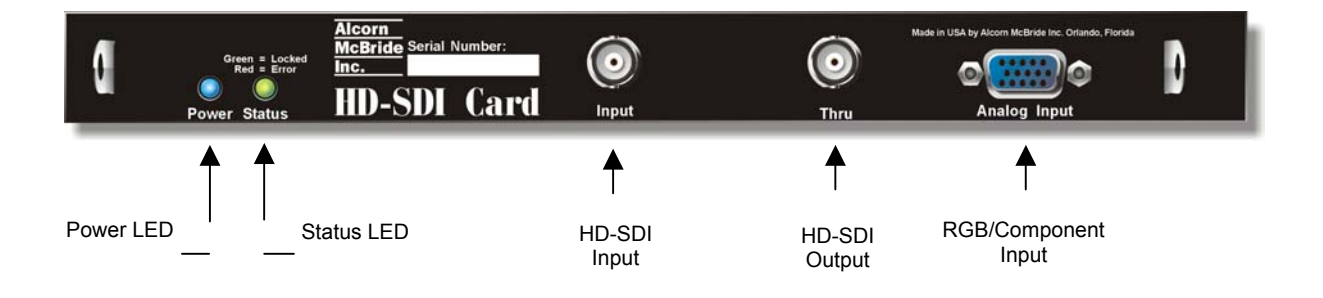

### **Power LED**

A Blue LED indicates that the power regulation circuitry on the card is functioning normally. It should be on anytime the Plasma display power is turned on.

### **Status LED**

A dual-color status LED provides an indication of HD-SDI signal lock or error condition as shown below:

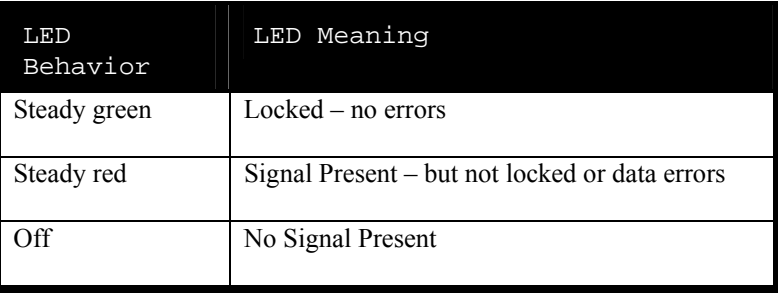

### **HD-SDI Input**

*To enable this input, select Input 4 on the PDP.* 

The BNC connector labeled "Input" is the HD-SDI Input. This connector accepts a standard SMPTE-292M or SMPTE-259M serial digital video input signal and has a nominal 75-ohm input impedance.

### **HD-SDI Output**

*Important: This output will only be active when the PDP-HDSDI card is locked to a valid SMPTE-292M OR SMPTE-259M input signal.* 

The BNC connector labeled "Output" sources a re-clocked and buffered version of the HD-SDI Input signal. This can be used to daisy chain to other PDP-HDSDI cards in other Plasma displays for a multi-display installation, or connect to any other serial digital video input device.

### **Analog Input**

*To enable this input, select Input 3 on the PDP.* 

This HD15 connector is used to input a standard RGB or YPbPr analog signal to the display.

### Installation

*Be sure to ground yourself to the metal chassis of the PDP display before handling the PDP-HDSDI to discharge any static electricity.* 

To install the PDP-HDSDI Expansion Card into the Pioneer PDP, first make sure that the PDP display is unplugged.

Remove the two screws on the blank plate covering the expansion slot and remove the plate. Save the screws.

Carefully slide in the PDP-HDSDI Expansion Card into the slot and snap into place. There are two small handles on either side of the front panel that you can use to secure the card into place.

Reinstall the two screws to secure the Expansion Card.

### **Operation**

Once you've installed your PDP-HDSDI card, apply power to the PDP display. Using the on-screen menu system, go through the following selections to enable the HD-SDI input:

- 1) Apply power to the PDP. Verify that the Blue power LED on the PDP-HDSDI card is active.
- 2) Input a valid SMPTE-292M OR SMPTE 259M signal to the PDP-HDSDI input BNC connector.
- 3) Verify that the Status LED is Green. If it is not Green, check the source to verify that it is outputting a valid SMPTE-292M signal.
- 4) Using the PDP remote control, select Input 4.

If you want to select the Analog Input, select Input 3.

## Specifications

#### **Inputs**

Digital Video: SMPTE-292M OR SMPTE-259M (BNC connector) Analog Video: RGBHV/YPbPr component (HDB-15) Tri-level or Bi-Level sync

#### **Outputs**

Buffered & Re-clocked SMPTE-292M SMPTE-259M through (BNC connector)

#### **Indicators**

Blue Power LED Bi-Color SDI Locked/Error LED